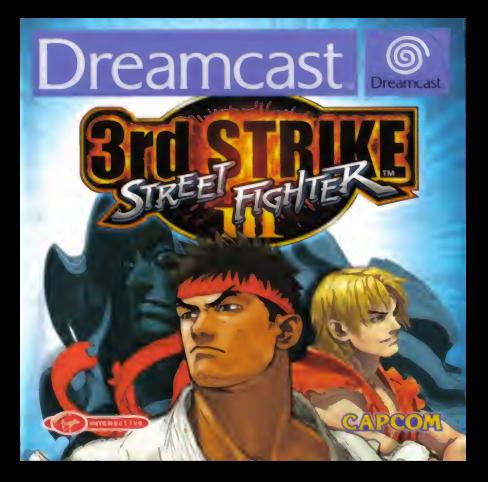

## **CAPCOM**

spécial de la part de CAPCOM ENTERTAINMENT avoir choru STREET FIGHTER™ III 3rd STRIKE Ce est exclusivement destiné à la console de jeu ast<sup>36</sup>. Lisez attentivement ce manuel avant de STREET FIGHTER™ 10-3rd STRIKE OM CO., LTD. 2000 TOUS DROITS RESERVES le LOGO CAPCOM et STREET FIGHTER sont des déposées de CAPCOM CO., LTD STREET FIGHTER<sup>-16</sup> STRIKE est une marque deposée de CAPCOM CO., LTD. . Dreamcast<sup>30</sup> et les logos Dreamcast sont des marques des marques commerciales ou des marques de Sega Enterprises, Ltd.

#### CARCOM ON, LINE

- Neww capcom.com

man notre site web pour connaître les derretres mentos de CAPCOM ou pour regarder les jeux en www.wy.sont.presentes ' Vous pouvez egalement nous in the unimal a l'adresse magama/@capcom.com pour de l'aide qui decouvre les nouveautés de

### SOMMAIRE

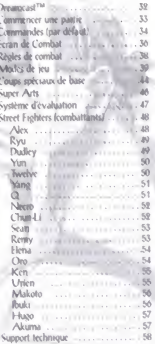

## DRFAMCAST<sup>N</sup>

COUNTROLE DU **COMPARTMENT À CD BOUTON POWER** permet d'allumer et d'éleindre l'appareil

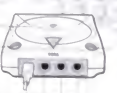

#### **BOILTON OPEN**

permet d'ouvrir le couvernie du compartiment à CD

#### **PORTS DE COMMANDES**

Permettent de connecter la manette Dreamcast™ ou tout autre périphérique. De gauche à droite · port de commande A. port de commande B. porte de commande C et port de commande D. Pour STREET FIGHTER<sup>TH</sup> III: 3rd STRIKE, connectez les manettes des joueurs 1 et 2 respectivement aux ports de commande A et R.

STREET FIGHTER™ III: 3rd STRIKE se joue à 1 ou 2 joueurs. Avant d'allumer votre console Dreamcast, connecter la fles) manette(s) Dreamcast<sup>ria</sup> ou tout autre périphérique aux ports de commande. Pour fouer à deux ou plus de deux joueurs, achetez des manettes supplémentaires (vendues separément).

### DREAMCAST VISUAD MEMORY (VM) -CARTE MEMOIRE

Pour sauvegarder vos paramètres de jeu et vos meilleurs scorès, Ansérez un VM dans le port 1 de la manette connectée au port de commande A avant d'allumer votre console Dreamcast<sup>ria</sup>.

Remarque: ne jamais éteindre la console, retirer un VM ou déconnecter une manette nendant l' enregistrement des données and the discovered and the

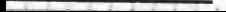

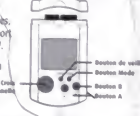

## CIMMENCER UNE PARTIE

Depuis l'écran de titre, appuyez sur le bouton START pour laire apparaître le menu Mode de jeu. Pour faire votre selection sur les écrans survants, utilisez la croix multidirectionnelle ou le Joystick, puis appuyez sur le bouton A nour confirmer.

- · Sélectionnez un mode de jeu (voir description des différents modes de jeu page 39.1
- · Sélectionnez un Street Fighter (compattant). La couleur du personnage dépend du bouton sur lequel vous avez appuyé nour faire votre sélection (voir le gliapitre énumerant les personnages et leurs coups, page 40.
- · Sélectionnez un Super Art = un coup spécial particulièrement quissant - pour votre combattant. Chaque<br>Street Fighter dispose de trois Super Arts. Selectionnez celui oui correspond le plus à votre style. Tour utiliser le Super Art de watte combattant, il faut que votre « Super Art Gauge » (jauge de Super Art) soit pleine (voir les Super Arts de chaque personnage, page 48J

### ALVEGARDER UNE PARTIE

STREET FIGHTER<sup>TM</sup> III: 3rd STRIKE enregistre automatiquement les données du jeu (paramètres de jeu. meilleurs scores, etc.) à différents moments de la partie. Pour utiliser cette fonction, insérez un Visual Memory (Carte memoire) dans le port 1 de la manette connectée au port de commande A

Il faut 4 biocs libres pour sauvegarder les données de STRFET FIGHTERTM III: 3rd STRIKE.

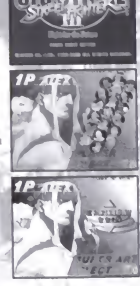

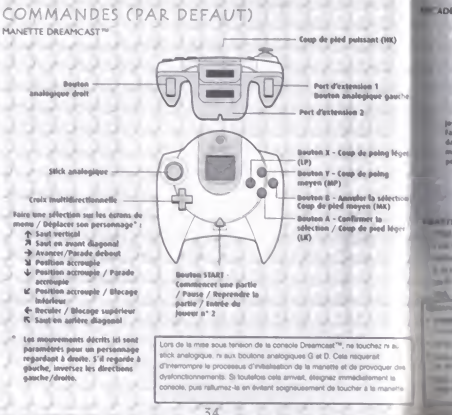

#### **LANE STICK DREAMCAST"**

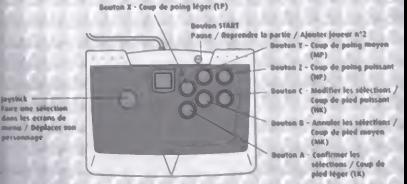

#### **BARTON PACK DREAMCAST"**

The U.S. (1982) (TER 79 III - 3rd STRIKE prend en charge le pérghéragar Vilantion Pack, Insert dans le port d'externaon In the Christmast<sup>ros</sup> ou d'un autre périphèneur compatible, le Vibration Pack ette un effet de vibrations out surface correstructurent les rensaitent du peu Remanque - Iproque le Vibration Pack est inseré dans le port d'extension 1 is in a some December<sup>766</sup>, if at entitieche, mass me se verrouille pas. Aunts, le Vibration Pack est surceptible de tember en The company of d'intercontre le fonctionnement du teu Le Vibration Pack ne peut être utilise avec l'Arcade

IT THE PROVIDERT IR. 3rd STRIKE so jour a 1 ou 2 joururs. Connectez les manettes ou tout autre perphénque à la **Committee Committee Links L. Britishmen** 

- The company and change du stok analogique de la manette Dreamcast<sup>nu</sup>
	- Million moment relourner à l'êcran de Titre en appuvent armultanisment sur les boutons A, B, X, Y et START et enfoncés. La console Dreemcast<sup>ha</sup> effectue une rémissiastion logicielle et affiche l'écran de Titre  $75$

- - - - - stribution des touches per déleut de la manette et de l'Arcade Stick, Pour cells, reportée-vous à la

## ECRAN DE COMBAT

Vitality Gauge (indicateur de vitalité) ~ Character (Personnage) Stan Gauge Bouge d'étaurdissement) -Message (Message)

Super Art Gauge Gouge de Super Art) Super Art Selected (Super Art selectionne) er Arts Number (Nombre de Super Arts) -

**Service** 

۰.

-2  $\overline{\phantom{a}}$ 

#### Score Timer (Chronomètre)

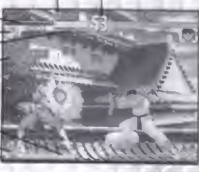

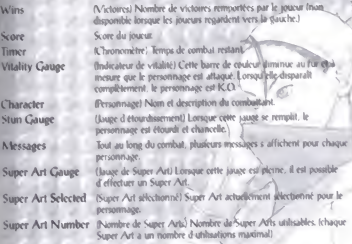

 $\alpha$  .

 $37$ 

## REGLES DE COMBAT

### MATCHPLAY (MATCH)

- · Chaque manche dure jusqua 99 (par défaut) ou jusqu'à ce qu'un comballant gaone
- · Le premier joueur qui parvient à épuiser toute la vitalité de son adversaire avant que le temps soit ecoulé remporte la rhanche.
- · Si, lorsque le temps est écoulé, il reste de la vifalité aux deux joueurs, le vainqueur de la manche est celui à qui il en haste le plus.
- · Le premier joueur qui gagné-deux manches sur trois (par défaut) remporte le match.

### DRAW GAME (EGALITE)

Il y a égalité lorsque les deux joueurs épuisent leur vitalité au même moment (double K.Q.) ou lorsqu'il leur reste la même quantité de vitalité à la fin du temps de jeu.

S'il y a égalité lors de la dernière manche, c'est le nombre-de points qui départage les joueurs.

Remarque : vous pouvez modifier la dunée des manches et leur nombre 2 l'aide du mode Options. Voir page 43.

## **DES DE JEU**

#### **A** CADE 1 QU 2 JOUEUR(S)

A lesurez-vous aux joueurs de l'ordinateur, les uns après les autres. Battez-les tour à tour et vous sortirez vainqueur ! Vous pouvez à tout moment faire entrer un gême joueur dans la partie en appuyant sur le bouton START Vous pouvez continuer le jeu même si vous perdez.

### RSUS (DUEL) COMPETITION A 2 JOVEURS

Deficz un ami en face à face. Connectez deux manettes à votre console Dreamcast<sup>TM</sup> avant de commencer. Selectionnez un combattant, des handicaps et un niveau avant chaque match housesez également un Super Art pour chaque manche (predéfini ; ce paramètre peut être modifié dans le mode Options, Vbir page 43).

En mode Versus, un écran de Résultat s'affiche après chaque match, laites votre selection parmi les options suivantes :

- · Continue (Continuer) Retourner à la partie
- · Replay Save (sauvegarder le ralenti) Sauvegarder les données enregistrées. Vous pouvez visionner le ralenti dans le mode Replay (yoir page 42).
- · Exit (Quitter) Quitter le mode Versus et retourner au menu Myde de arti.

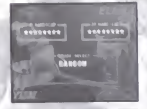

**1P RESULT CONTROL** CONTINUE **BEPLAY SAVE DEDUCT SAU** 

**First** 

 $\vec{z}$ <sup>Q</sup>

ζĊ

## TRAINING (ENTRAINEMENT)

- Pratiquez vos coups et vos combos. Choisissez votre personnage et son adversaire. Vous verrez alors apparaître le menu Entraînement. Utilisez la croix multidirectionnelle ou le loystick EA pour sélectionner un paramètre et D/E pour le modifier. Appuyez sur le bouton A pour confirmer

#### NORMAL TRAINING (ENTRAINEMENT NORMAL)

- · Normal Mode (Mode normal) Pour pratiquer vos coups et vos combos sans limite de temps. Votre adversaire récupère automatiquement la vitalité perdue.
- Recording Mode (Mode Enfequatement) Enregistrez vos entraînements sans limite de temps. Comme pour un match normal, votre adversaire pendra de la vitalité au fur et à mesure que yous l'attaquez
- Replay -- Pour pratiquer you coups et yos combos sans limite de temps. Votre adversaire récupère automatiquement la vitalité penduc.
- Dummy Setting (Paramètres adversaires)- Pour adapter les paramètres de votre adversaire.
- Training Option (Options d'entraînement) Pour modifier différentes options du mode **Entraînement**
- Button Config (Configuration des boutons) Pour modifier l'attribution des commandes.
- Character Change (Changer de personnage) Pour sélectionner un autre personnage ou adversaire

40

 $\bullet$ Quitter - Pour retourner au menu Mode de jeu et commencer l'entraînement.

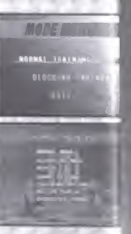

**AND TRAINING CPRATIQUE DES PARADES** mode yous permet de pratiquer vos parades. Enregistrez tout abord l'attaque de votre adversaire, puis pratiquez vos rades dans la soène d'attaque enregistrée. Sélectionnez votre in innage et votre adversaire, puis ouvrez le menu strainement.

- · Dummy Recording Enregistrement de l'adversaire) Pour eneroistrer votre adversaire à l'attaque de façon à disposer d'un modele d'attaque. La durée de l'enregistrement est limitée et votre personnage pare automatiquement. Vous pouvez quitter et mode lorsque le temps est écoule ou par le menu Pause fappuyéz sur le bouton START).
- · Blocking Training (Pratique des parades) -- Pratiquez vos parades contre l'advetsaire que vous avez enregistié à l'attaque dans le mode Enregistrement de l'Adversaire. Notez que si voist ne parezaus les attaqués de votre adversaire ou a votis ne l'affaquez pas. celui-di ne reproduira pas correctement le modèle d'attaque.
- · Other Ontions (Autres options) Voir Entraînement normal page 40.

#### **FETEM DIRECTION (SYSTEME DE JEU)** Lette option permet de modifier et d'adapter les systèmes de jeu

convants :

- · System (Systeme) Selectionnez ORIGINAL goar créer votre propre système de jeu
- · Direction Pour modifier et adapter les systèmes de jeu existants. Lorsque yous surhenez un objet, sa description s'affiche en bas de l'écran. Selectionnez NEXT (suite) on appuyez sur le bouton analogique D / le bouton Y pour aller la page survante. Selectionnez BACK (retour) ou appuyez sur h bouton analogique  $G$  / le bouton  $X$  pour retourner à la page précédente. Sélectionnez EXIT (quitter) pour retourner au menu de Système de jeu.

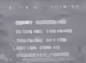

**VEN ROOMA** 

- · Save (Sauvegander) Pour sauvegander les paramètres de jeu etir tin VM
- · Exit (Quitter) Pour retourner au menu Mode de l'option Entrafnement.

#### MODE REPLAY

mor.

Cette option permet de visionner des données anténeurement enregistrées sur un VM. Sélectionnez lout d'abord un VM contenant des donnees replay. Puis, dans la liste qui s'affiche. chossissez un fichier replay à ebanyer. Une fois le fichier visionné, sélectionnez l'une des options suivantes

- · Restart (Recommenger) Visionner de houveau le fichier replay
- · Save (Sauvegarder) Enregistrer le fichier replay sur un VM fil faut jusqu'à 30 blocs VM pour enregistrer un fichier replay.)

٠

· Exit (Quatter) - Refourner au menu Mode de l'option Entraînement.

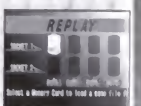

#### **ITIONS**

Libbon is every multidirectionnelle on in loydtek BPs now facts your affection, puts If you medifier le paramètre. Appuyez sur le bouton A pour confirmer et sur le scales CTACT near rebacement Corner de Titre

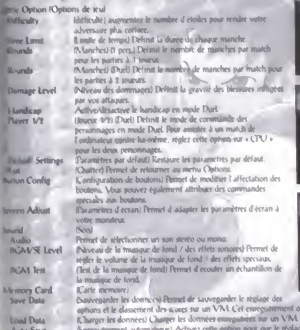

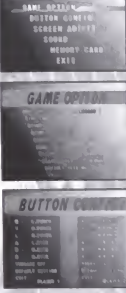

come 3 blocs sur le VM e des ephons et le classement des

**OPTION NEW** 

scores sount automatiquement sauvegandes. lemarque : pour sauvegarder et charger des données, il faut disposer d'un Visual Memory.

### COUPS SPECIAUX DE BASE

Les mouvements de la croix multidirectionnelle ou du Joystick indiqués ci-dessous sont parametres pour des combattants regardant à droite. Pour qu'ils regardent à gauche, inversez actions gauche/drotte.

Regular Moyes

K'oups normaux) Apptiyez sur le bouton Coup de poine (P) ou Coup de pied (K)

Special Moves

**Block** 

(Coup speciated Combos effectues à l'aide de la croix multidirectionnella ou du loystick et du bouton Coup de poing ou Coup de pied.

(Blocage) Blocage supérieur D; Blocage inférieur : B Le blocage peul être effectué debout ou accroupi. Utilisez le blocage droit pour parer une attaque de votre adversaire.

Il est impossible d'effectuer un blocage en l'air.

(Saut élevé) AF

(Fuite) EF-ou DD

de l'adversaire)

(Parade bloquarite accrounie). A

Appuyez en direction de l'adversaire pour une

attaque supérieure ou sur A pour une attaque

inférieure au moment où l'adversaire frappe. Si

véus y parvenez, vous pouvez contre-attaquer l

**High Jump** /Plat člevé au'un saut normil-

**Auch** 

arrvin

Crouching blocking parry

Quick Standino

premier et prendre l'avantage. Récupération rapide de la position debout) A Utilisez ce coup lorsqu'un adversang yous terrasse ou yous propulse dans les airs.

(Parades) Standing parry (Parade debout) : E (en direction

Personal Action

Leap Attack

Duzy Recovery Récuperation de ses esprits) Tous les boutons

Plymet de récumérer ses esprits plus rapidement en appuyant rapidement sur tous les boultons directionnels; les boutons Coup de Point et les bantons Coup de pied dans is importe ouel ordre.

Throw & Grapple (Propulsion en l'air et Agrippement) LP + LK consiltandment

Lorsque vous yous frouvez trea près de l'adversaire, appuyez sur les boutons LP + LK simultanement pour le propulser dans les airs. Certains personnages tendent à agripper leur adversaire plutôt qu'à le propulser. Vous nouvez coalernent utilise cette commande pour vous échapper au moment où l'adversaire s'apprête à vous bempper pour vous propulser enti air. (Attaque par bonds) NP AMK

amultanement. lies bonds sont moins kleyes oue les sauts normano: et les attoques. Cè coup est particulièrement efficace contre un blocage дестоило.

45

(Action personnelle)  $HP + FK$ simultanément

## **SUPER ARTS**

Super Art

Cross multidirectionnelle auloystick + Bouton Coup de poinc ou Coup de nied. Les Super Arts sont des cours. spéciaux très puissants. Au fur et à mesure de vos attaques, votre jauoe de Super Art se remplit. Lorsou'elle est pleine, your nouvez effectuer un Super / Vt. Chaque personnage disnose de trois Super Arts Choisissez l'un d'entre eux avant le match (voir nage 33). Bug connaître les Super Arts de chaque personnage, reportez-vous au chapitre énumérant les coups de chaque personnage nage 48

#### **EX Special Move** (Coup spécial EX) 2 P ou 2 K

Lorsque la jauge de Super Art est bleu clair et clignote, yous nouvez effectuer sur deux P ou deux K tout en actionnant la commande de votre coup spécial pour que celui-ci soit plus puissant. Le coup spécial EX utilise une certaine quantité de votre Jauge de Super Art.

## STEME D'EVALUATION

Abtre jeu est évalué en fonction de différents entères, tels que la qualité de vos attaques et de vos défenses, la pertinence de vos coups, etc. Le résultat de cette évaluation s affiche à la fin de chaque match.

A la fin d'une partie en mode Arcade, votre évaluation alohale nour tous les matchs apparaît.

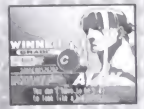

## STREET FIGHTERS (COMBATTANTS)

Les coups décrits dans ce chapitre sont paramètrés pour des joueurs regardant à droite. Pour que les joueurs regardent à gauches, inversez les actions gauche/droite. Voiet la liste des abréviations utilisées :

- $P = Copy$  de poing LP = Coup de poing léger  $P = Copy$  de poing pussant
- K = Coup de pred LK = Coup de pied léger HK = Coup de pred pussant
- · EX = version EX de ce coup disnonible

## **ALEX**

#### **COUPS** SPECIALLY

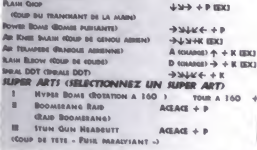

#### **COURS SPECIALIA**

#### **MARQUEN SHOP VAIKEN HAMS KICK GOLD BE HED CLIRAGAN**

 $+ P$  (EX)  $ALN + B$  (EX) ARD + K (UTRISANS SN L' AID IEX)

**HIGH-BLADE LEG KICK (KLY) + K IEXI (COUP DE JAMBE TRANCHANT)** 

#### **IPER ARTS (SELECTIONNEZ UN SUPER ART)**

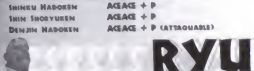

# **JDUDLEY**

#### **NIRE IRECLAITS**

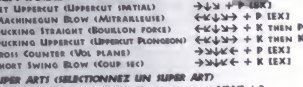

- **ROCKET MODERCUT CLIPPERCUT PUSSE**  $ACBAGS \nightharpoonup B$  $\triangle G\triangle G$  + F **ROLLING THUMBER CROWLEMENT BE TOWNERED** (ADDUVER RAPIDEMENT)
	- CORRICHEW BLOW (TIRE-DOUCHON

 $AGEAGE + P$ 

**HEN P** 

#### **COURS SERVIAUX**

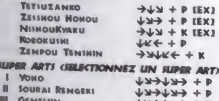

# **TWELVE**

**COMPS SPECIALLY** N.D.L.  $\downarrow \downarrow \rightarrow + P$  (EX) A.X.E. JAC + P (UTRISABLE EN L'AIR) EEXE **D.R.A.**  $\forall x \in +K$  (AERIEN) [EX] **RIPER ARTS GELECTIONINEZ UN SUPER ART)** X.N.D.L.  $L = L + L$ X.RL.A.T.  $L + L + L$  $M \times CO.BV$  $4+444+$ 

the contract of the contract of the

**YUN** 

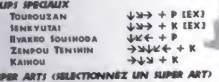

 $\alpha$ 

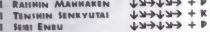

**YANG** 

 $\mathbf 0$ 

**COUPS SPECIALIX**  $\leftarrow$  (attaque)  $\rightarrow$  + P (EX) **DAIMING HEAD ATTACK** (COUR DE TETE CINQUANT) **DAINING LEO ATTACK**  $\leftarrow$  (ATTAQUE)  $\rightarrow$   $+$  K [EX] (COUP DE JAMBE CINGLAN) **MION SPEED RARRAGE** JK← + P [EX] (BARRAGE HAUTE VITEIIE  $\rightarrow$ MLK $\leftarrow$  + K (CAPTURE ST COUP MORTEL) CARTUPE & DEADLY RLOW

**SUPER ART) USED AFT (GESCHOMMEZ UN** 

- **CRITICAL COMBO ATTACK**  $T$  $T$  $T$  $T$  $T$  $T$  $T$ (COMBO FULQUEANT)
- $L = -L + L$ **Il DEADLY DOUBLE COMBINATION** (DOUBLE COMBINATION MORTELLE)
- $1 + 4444$ **III TOTAL DESTRUCTION** (**DESTRUCTION TOTALE**)  $sum$   $LNP + P$  or  $K$

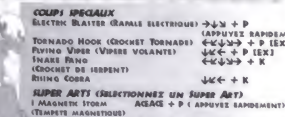

**Black Bance** ACEACE + B (O AGUSTIN) **BELGETHE SHAKE** Art art A **DISAPENT SISCTISOUS** 

# **CHUN-LI**

**NECRO** 

#### COURSE CRECEAUSE

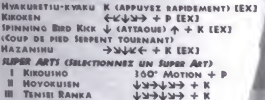

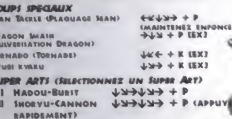

 $4 + 64444$ 

# **REMY**

**SEAN** 

#### COURS SECURITY

**Myses TopMADO** 

LIGHT OF MOTHER HANT duames as years) LIGHT OF VIRTUS! SAS duants as years) **RUING RAGE PLASH** (ACCE) DE BAGE) **COD BUILKKK** (COUP BE PHID ELEU SUTOR)

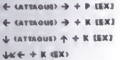

**CENT** 

#### **SLIPER ARTS (SELECTIONNEZ UN SUPER ART)**

片:

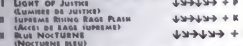

#### COURS SPECIALLY **SCRATCH WHEEL**

**ELENIA** 

ORO

 $+4x + K$  (EX) **CHIPPLICE DE LA BOURI PHIMO MORN**  $+$ KJJ++ K (EX) **COOME OF SHIND!** Abasser Super  $+34466 + P$  (EX)  $P_{\text{RADBI}}$  be MARIETY **SALM SITE**  $JKE + K$  (EX) (PIROUSTTS) IVMY TAN  $646 + K(6X)$ (Outside at Ivary)

**SUPER ARTS (SELECTIONNEZ UN SUPER ART) SPINNING BLAT**  $AGLAGS + K$ (ALLAUT DE LA TOUPEL)  $AGEAGE + K$ **Shave DANCE** (DANIE DU BEAVE)  $AGEAGE + B$ **MEALING** (GUERUON)

#### **COUPS SPECIALLY**

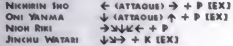

#### **GIRED ARTS (SHACTIONARY HM SHOP) ART)**

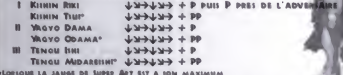

#### **COURS SPECIALLY**

 $L = 4 + 15X1$ **HADOKEN SHORYUKEN**  $+Lx + P$  (EX) **HURRICANS KICK**  $J/K \leftarrow$   $+$  K INTRISABLE EN LAIR) (EX) (COUP BE PED OURAGAN)

#### **HIPER ARTS GELECTIONNEZ UN SUPER ART)**

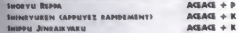

# **URIEN**

**KEN** 

**COUPS SPECIALLY** CHASINE TAYME (PLAQUAGE DU CHAR) **VIOLENCE KNEE DOOP** (BUILDANT COURS BE GENOME **BANGSPOUL HEADSUTT** (Coup on Tern Pennibux) AASTALLN SAMERS (SHHERE ASTRALIOUS)

 $\overline{A}$  $\overline{r}$ n

 $+$  sarmount  $\rightarrow$  + K (EX)  $\frac{1}{2}$  (arraguer  $\frac{1}{2}$  + K SX)  $\perp$  (armous)  $\triangle + P$  (EX)  $LMA \triangleq B$  (EX)

#### **SUPER ARTS (SELECTIONNEZ UN SUPER ART)**  $\overline{R}$  $\blacksquare$

 $55$ 

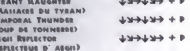

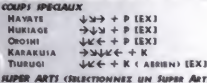

**SUPYUSEN GODANZUKI**  $L = L L$ **ABARE TOIANAMI**  $+ +$ **TANDEMRENKI**  $L = L + L$ 

# **MAKOTO**

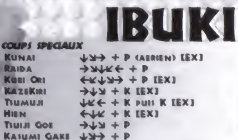

### **SUPER ARTS (SELECTIONNEZ UN SUPER ART)**

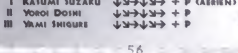

#### **COUPS SPECIALLY**

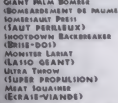

 $L = + 9$  (EX)  $160^{\circ}$  мотюм  $+$  P

 $x + \kappa +$  $LMS + K$  (EX)

 $+33446 + K$ 

HUGO

 $160^{\circ}$  MOTION  $\div$  K

#### UIDED ARTS (SURCTIONNEY UN SUPER **Acv**) **LAO' MOTION TWICE 4**

**GroAs BREAKER (CASSEUR GEANT)** MEGATON PRESS (GRA-TONNES)  $43343377$  + K<br>HAMMER MOUNTAIN (PLUIS DE COUPS)  $4334337$  + P

# AKUMA

сения писаних **GOU NABOKEN SHAKUNETIU HADOKEN GOU SHORYUKEN BUTSHMAN! ZAMELE VAKU ASHURA MNEW MARYSTONIA** 

**SHE + P GITSINARY EN L'AIR)**  $4 + 3$ **K < UTRISABLE EN L'AID)**  $+11$  ou  $+14$  + PP on KK  $A \perp A \perp B$  THEM P OF K on 10 A 19 moss on Capuspraint)

#### **SUPER ARTS (SELECTIONNEX) SIN SHOES ARY) JOHNLYN + P GITEILABLE EN L'AIRE**

- MISSATIN GON HARO MELLATIN GON SHORYN
- **III MESSATSU GOU RASSN SMUMOOKUSATIU\***
- $4 + 6 \times 100 +$ Lucking amanimation in Carlington UP UP -> UK HP  $LLL$  + PPP
	- **KOMOONKOKURETSUZAN® SIT A 10M MAXIMUM**

slootens to taxes as fuese